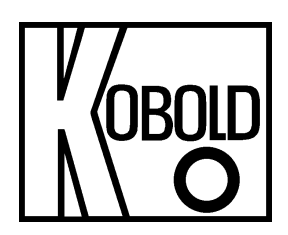

# **Bedienungsanleitung**

# **für**

# **Digitales Anzeigegerät**

**PT100 2-3-Leiter: -200°C 850°C / -328°F 1562°** 

# **Typ: DAG-A14**

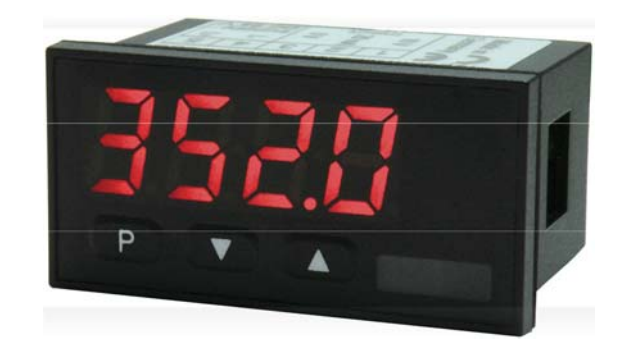

Es wird für diese Publikation keinerlei Garantie und bei unsachgemäßer Handhabung der beschriebenen Produkte keinerlei Haftung übernommen.

Diese Publikation kann technische Ungenauigkeiten oder typographische Fehler enthalten. Die enthaltenen Informationen werden regelmäßig überarbeitet und unterliegen nicht dem Änderungsdienst. Der Hersteller behält sich das Recht vor, die beschriebenen Produkte jederzeit zu modifizieren bzw. abzuändern.

**© Copyright Alle Rechte vorbehalten.** 

# **1. Inhaltsverzeichnis**

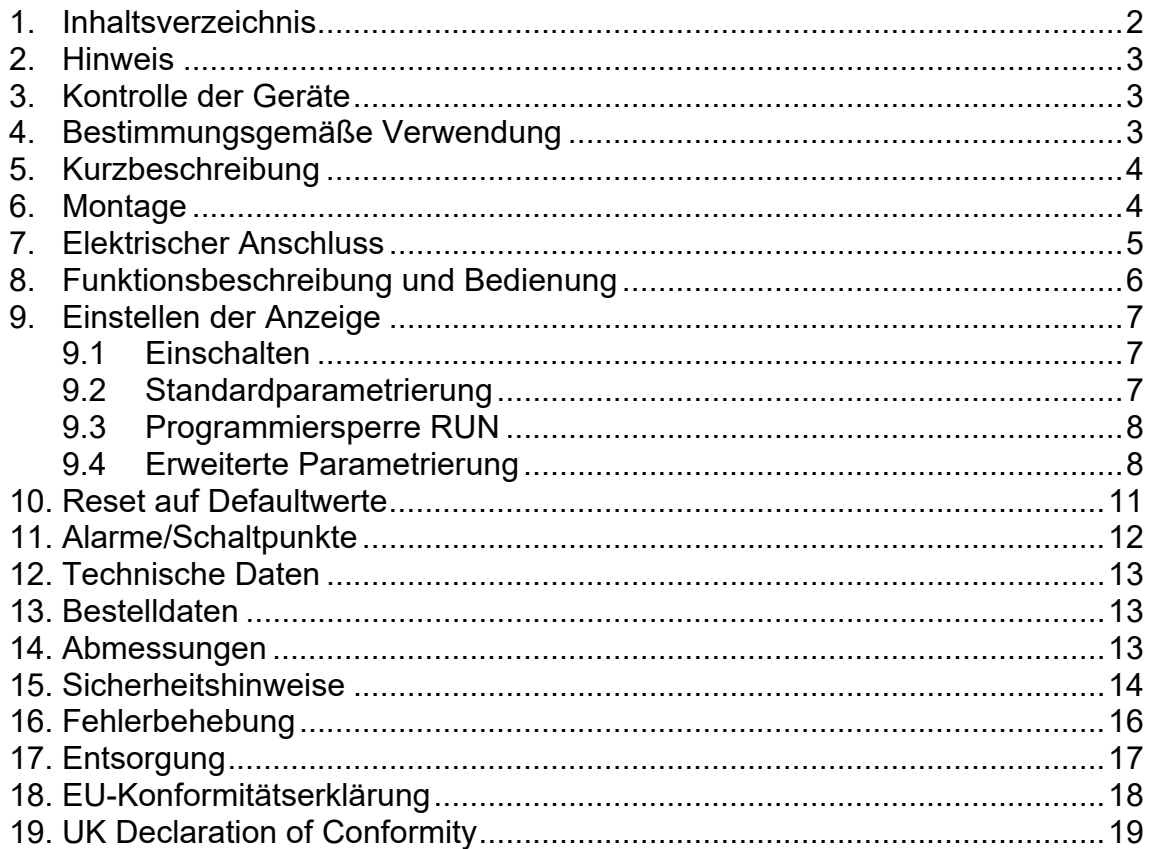

#### **Herstellung und Vertrieb durch:**

Kobold Messring GmbH Nordring 22-24 D-65719 Hofheim Tel.: +49 (0)6192-2990 Fax: +49(0)6192-23398 E-Mail: info.de@kobold.com Internet: www.kobold.com

### **2. Hinweis**

Diese Bedienungsanleitung vor dem Auspacken und vor der Inbetriebnahme lesen und genau beachten.

Die Bedienungsanleitungen auf unserer Website www.kobold.com entsprechen immer dem aktuellen Fertigungsstand unserer Produkte. Die online verfügbaren Bedienungsanleitungen könnten bedingt durch technische Änderungen nicht immer dem technischen Stand des von Ihnen erworbenen Produkts entsprechen. Sollten Sie eine dem technischen Stand Ihres Produktes entsprechende Bedienungsanleitung benötigen, können Sie diese mit Angabe des zugehörigen Belegdatums und der Seriennummer bei uns kostenlos per E-Mail (info.de@kobold.com) im PDF-Format anfordern. Wunschgemäß kann Ihnen die Bedienungsanleitung auch per Post in Papierform gegen Berechnung der Portogebühren zugesandt werden.

Bedienungsanleitung, Datenblatt, Zulassungen und weitere Informationen über den QR-Code auf dem Gerät oder über www.kobold.com

Die Geräte dürfen nur von Personen benutzt, gewartet und instandgesetzt werden, die mit der Bedienungsanleitung und den geltenden Vorschriften über Arbeitssicherheit und Unfallverhütung vertraut sind.

Beim Einsatz in Maschinen darf das Messgerät erst dann in Betrieb genommen werden, wenn die Maschine der EG-Maschinenrichtlinie entspricht.

## **3. Kontrolle der Geräte**

Die Geräte werden vor dem Versand kontrolliert und in einwandfreiem Zustand verschickt. Sollte ein Schaden am Gerät sichtbar sein, so empfehlen wir eine genaue Kontrolle der Lieferverpackung. Im Schadensfall informieren Sie bitte sofort den Paketdienst/Spedition, da die Transportfirma die Haftung für Transportschäden trägt.

### **Lieferumfang:**

Zum Standard-Lieferumfang gehören:

Digitales Anzeigegerät Typ: DAG-A14

# **4. Bestimmungsgemäße Verwendung**

Ein störungsfreier Betrieb des Geräts ist nur dann gewährleistet, wenn alle Punkte dieser Betriebsanleitung eingehalten werden. Für Schäden, die durch Nichtbeachtung dieser Anleitung entstehen, können wir keine Gewährleistung übernehmen.

## **5. Kurzbeschreibung**

Das Schalttafeleinbauinstrument **DAG-A14** ist eine 4-stellige Anzeige für Pt100-Fühler und einer visuellen Grenzwertüberwachung über das Display. Die Konfiguration erfolgt über drei Fronttaster. Eine integrierte Programmiersperre verhindert unerwünschte Veränderungen von Parametern und lässt sich über einen individuellen Code wieder entriegeln.

Der elektrische Anschluss erfolgt rückseitig über Steckklemmen.

Auswählbare Funktionen wie z.B. die Abfrage des Min/Max-Wertes, eine Leitungsanpassung bis 20°C und eine direkte Grenzwertverstellung im Betriebsmodus runden das moderne Gerätekonzept ab.

### **6. Montage**

Bitte lesen Sie vor der Montage die *Sicherheitshinweise* auf *Seite 12* durch und bewahren Sie diese Anleitung als künftige Referenz auf.

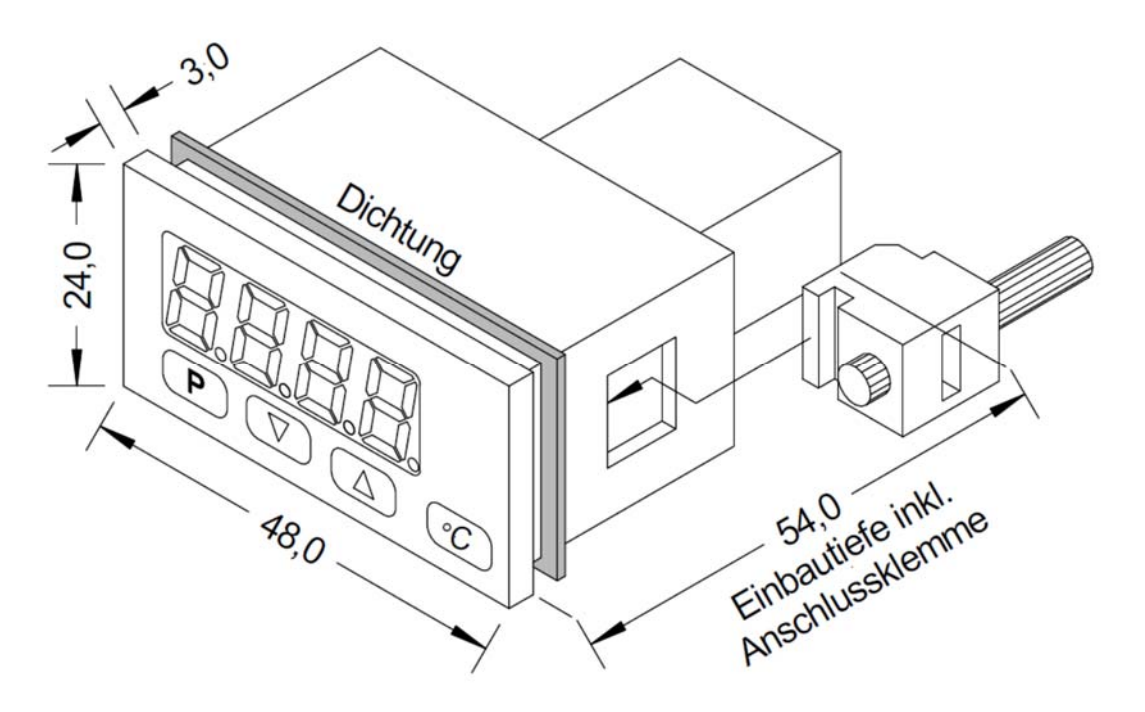

- 1. Nach Entfernen der Befestigungselemente das Gerät einsetzen.
- 2. Dichtung auf guten Sitz überprüfen
- 3. Befestigungselemente wieder einrasten und Spannschrauben per Hand festdrehen. Danach mit dem Schraubenzieher eine halbe Drehung weiter anziehen.

### **ACHTUNG! Drehmoment sollte max. 0,1 Nm nicht übersteigen!**

# **7. Elektrischer Anschluss**

### Typ **DAG-A143000R**

Versorgung 24 VDC galvanisch getrennt

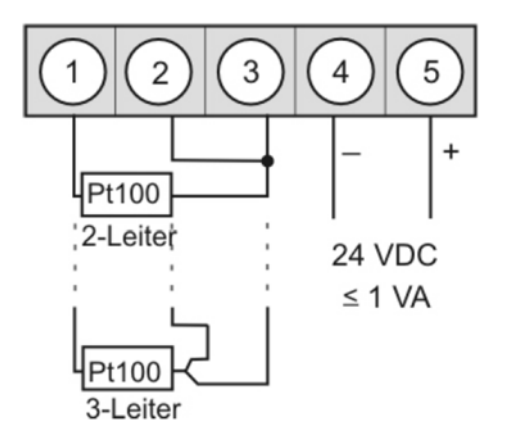

### **Hinweis:**

Bei Temperatursensoren die **keine** galvanische Verbindung zu einem Fremdpotential haben kann man die galvanische Trennung des Gerätes durch eine Brücke von Klemme 3 nach 4 aufheben und somit die Anzeige gegen Störungen von außen stabilisieren.

# **8. Funktionsbeschreibung und Bedienung**

#### Bedienung

Die Bedienung wird in zwei verschiedene Ebenen eingeteilt. Menü-Ebene Hier kann zwischen den einzelnen Menüpunkten navigiert werden.

Parameter-Ebene:

Die im Menüpunkt hinterlegten Parameter lassen sich hier parametrieren.

Funktionen, die man anpassen oder verändern kann, werden immer mit einem Blinken der Anzeige signalisiert. Die getätigten Einstellungen in der Parameter-Ebene werden immer mit **[P]** bestätigt und dadurch abgespeichert.

Die Anzeige speichert jedoch auch automatisch alle Anpassungen und wechselt in den Betriebsmodus, wenn innerhalb von 10 Sekunden keine weiteren Tastenbetätigungen erfolgen.

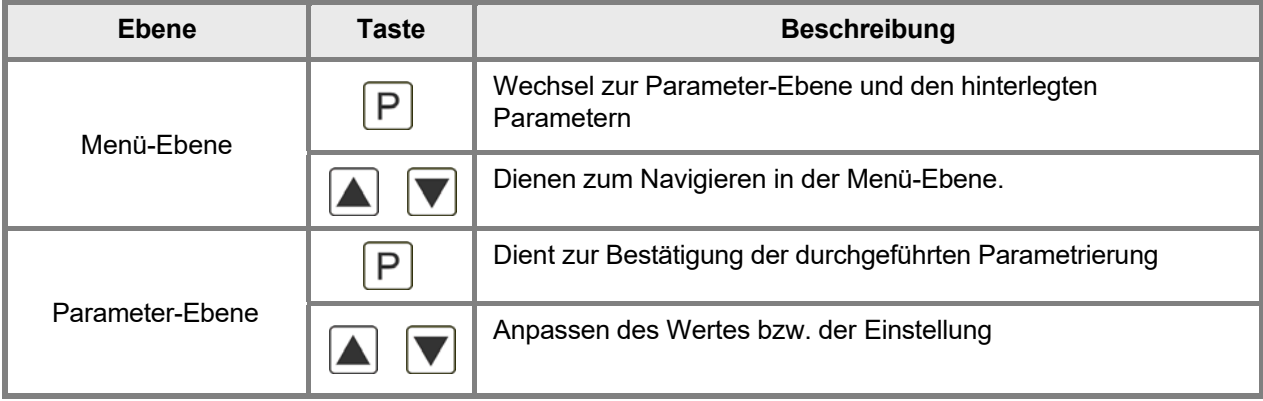

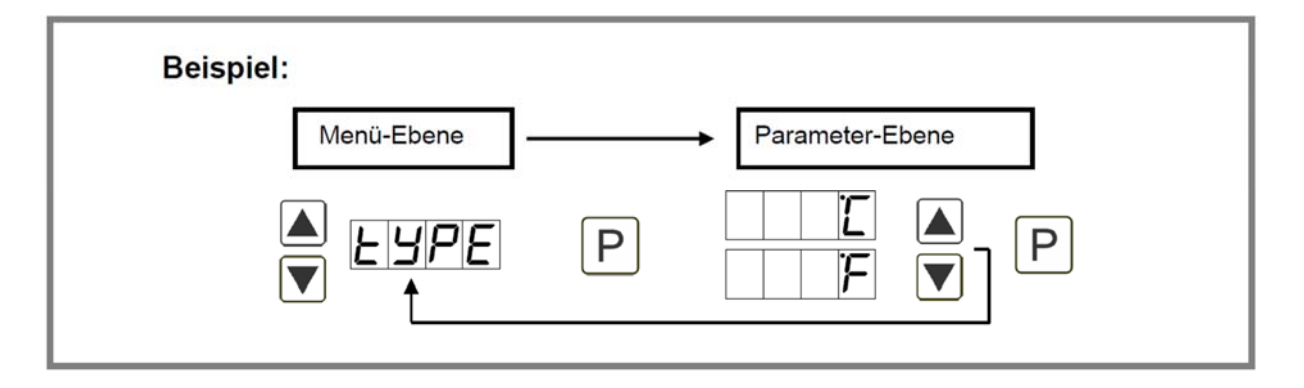

### **9. Einstellen der Anzeige**

### **9.1 Einschalten**

Nach Abschluss der Installation können Sie das Gerät durch Anlegen der Versorgungsspannung in Betrieb setzen. Prüfen Sie zuvor noch einmal alle elektrischen Verbindungen auf deren korrekten Anschluss.

#### **Startsequenz**

Während des Einschaltvorgangs wird für 1 Sekunde der Segmenttest (**8 8 8 8**), die Meldung des Softwaretyps und im Anschluss für die gleiche Zeit die Software-Version angezeigt. Nach der Startsequenz folgt der Wechsel in den Betriebs- bzw. Anzeigemodus.

### **9.2 Standardparametrierung**

Um die Anzeige parametrieren zu können, muss im Betriebsmodus [P] für 1 Sekunde gedrückt werden. Die Anzeige wechselt nun in die Menü-Ebene mit dem ersten Menüpunkt TYPE.

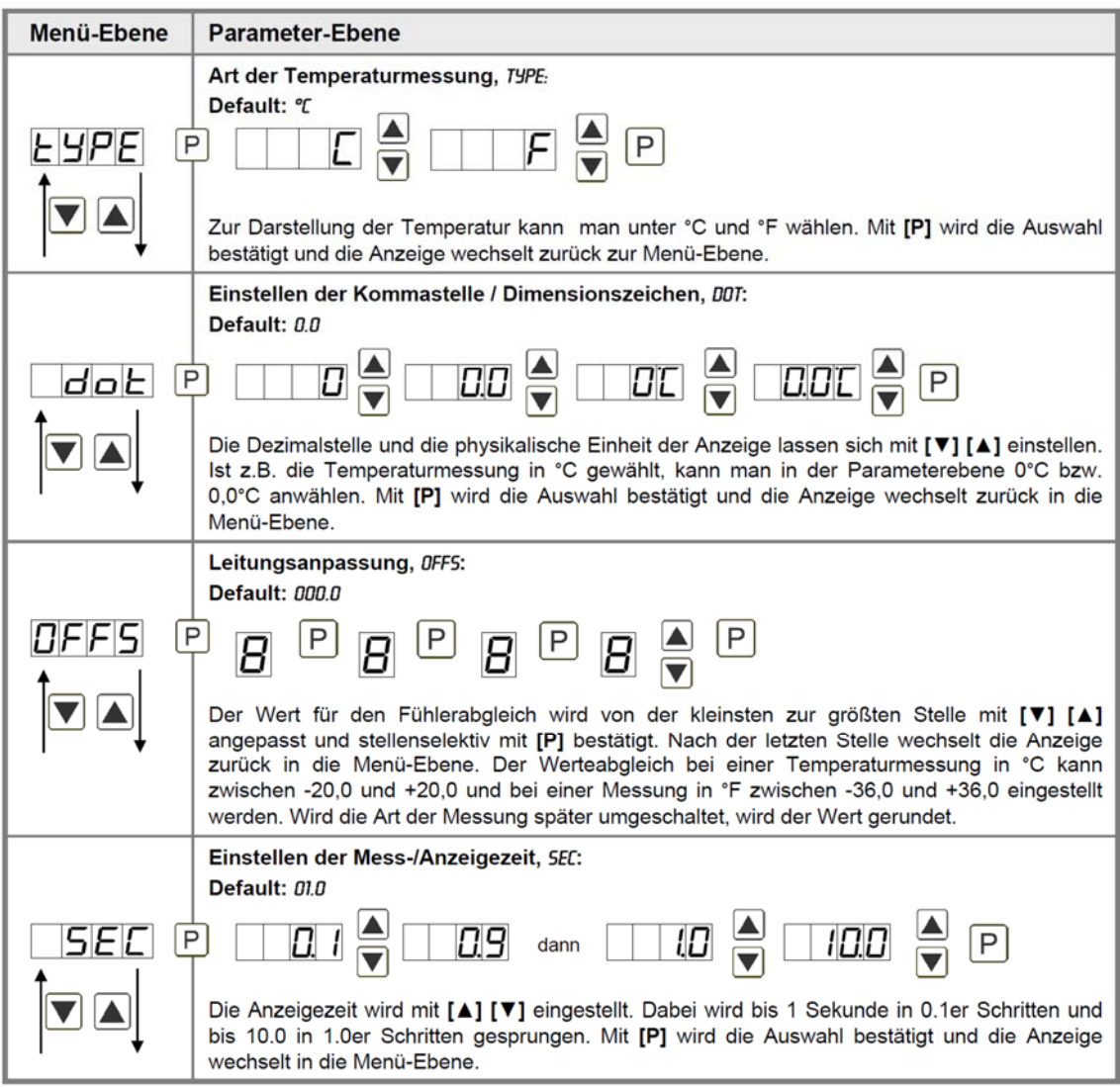

### **9.3 Programmiersperre RUN**

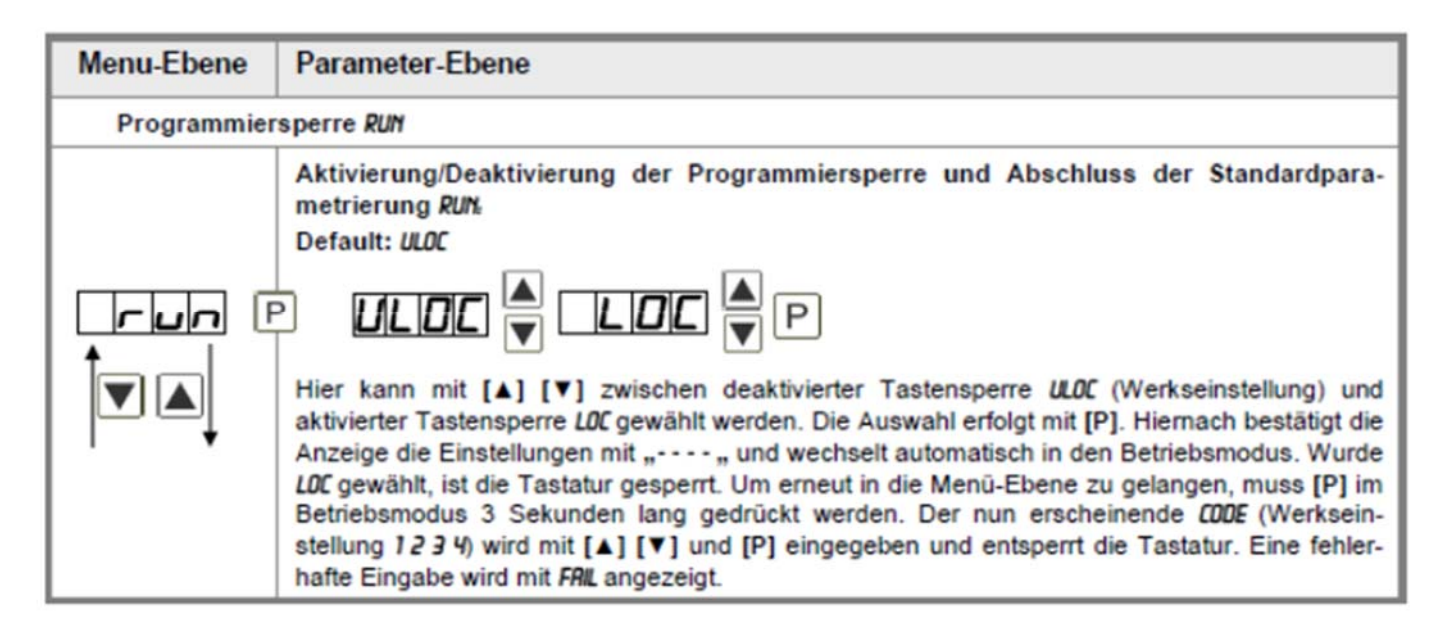

### **9.4 Erweiterte Parametrierung**

Werden die Tasten **[▲] & [▼]** während der Standard-Parametrierung für eine Sekunde gedrückt, wechselt die Anzeige in den erweiterten Parametrier-Modus. Die Bedienung erfolgt wie in der Standard-Parametrierung.

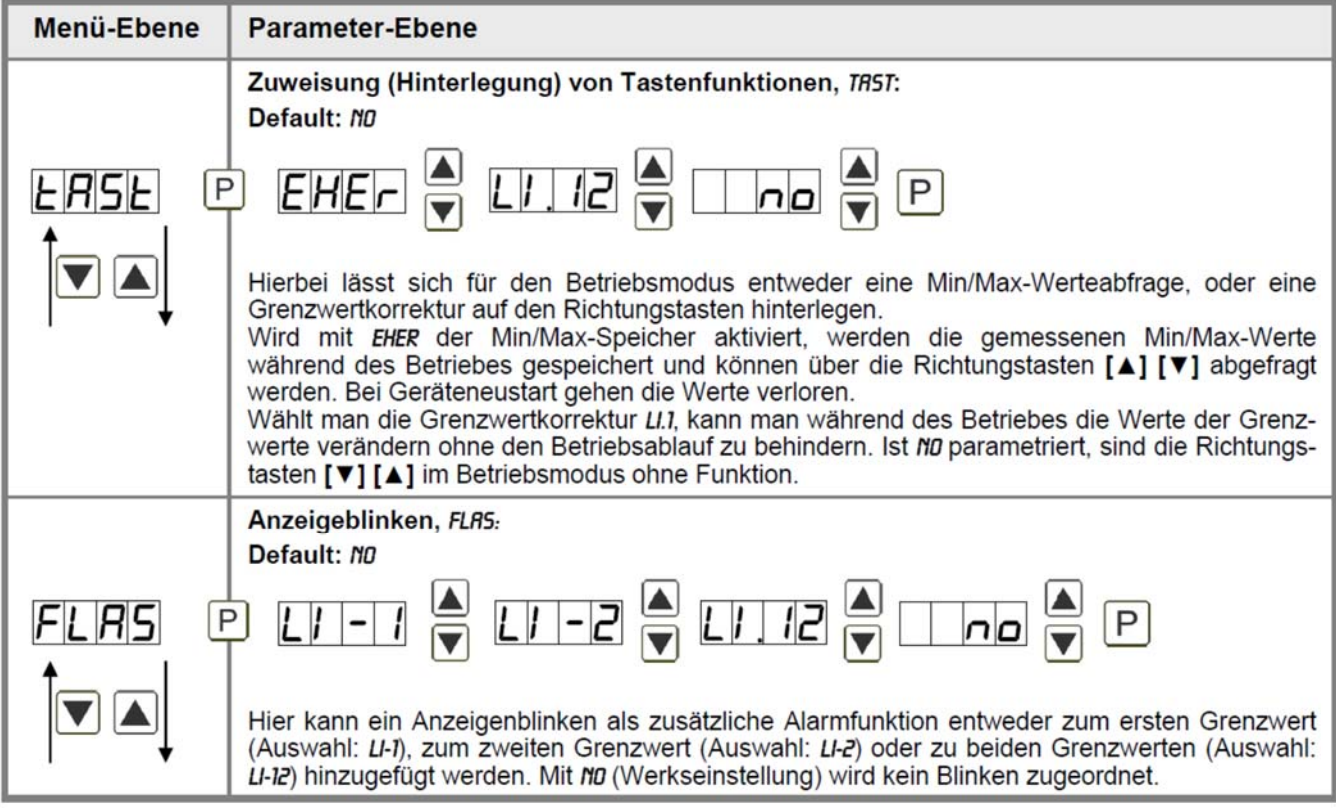

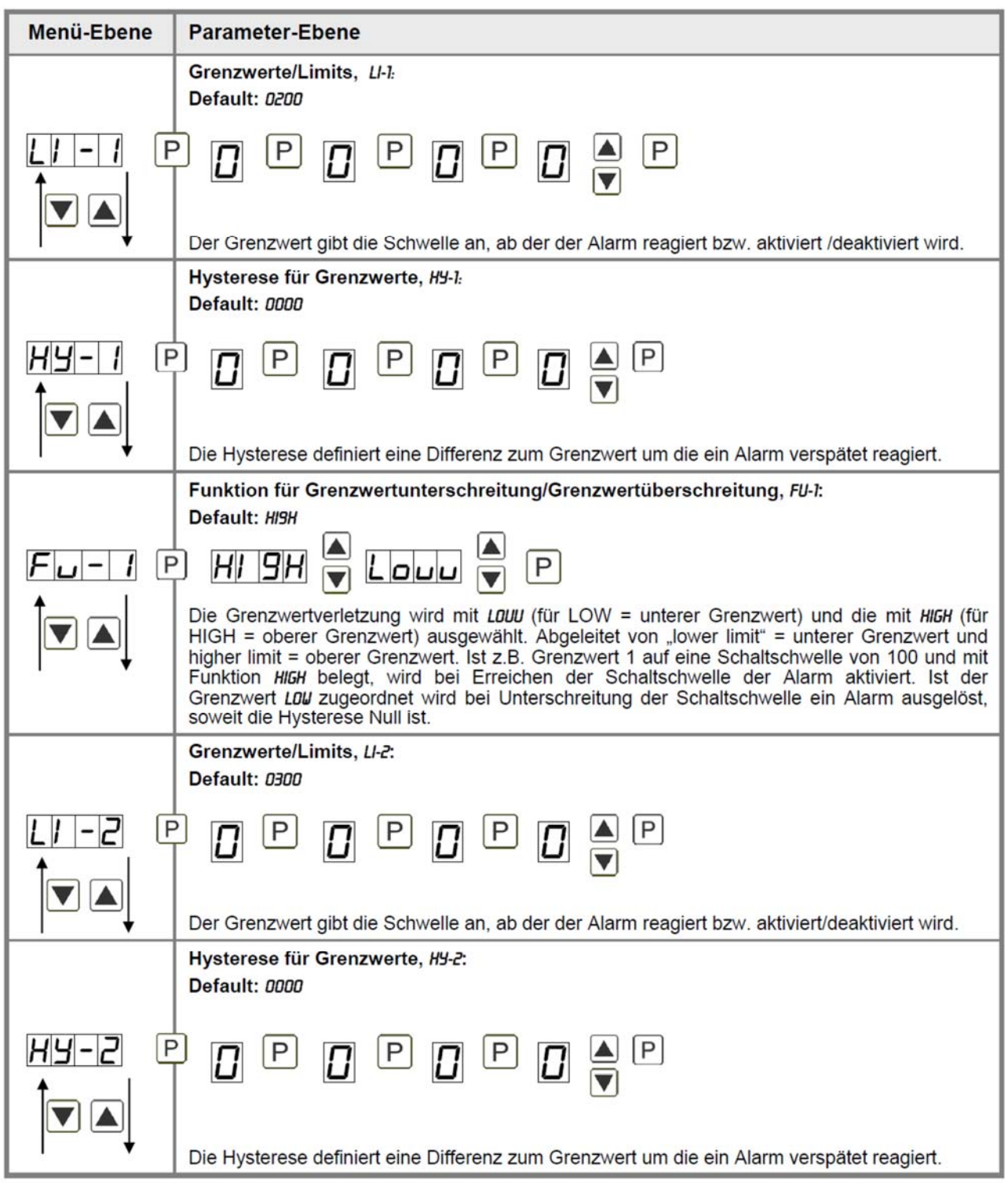

# **DAG-A14**

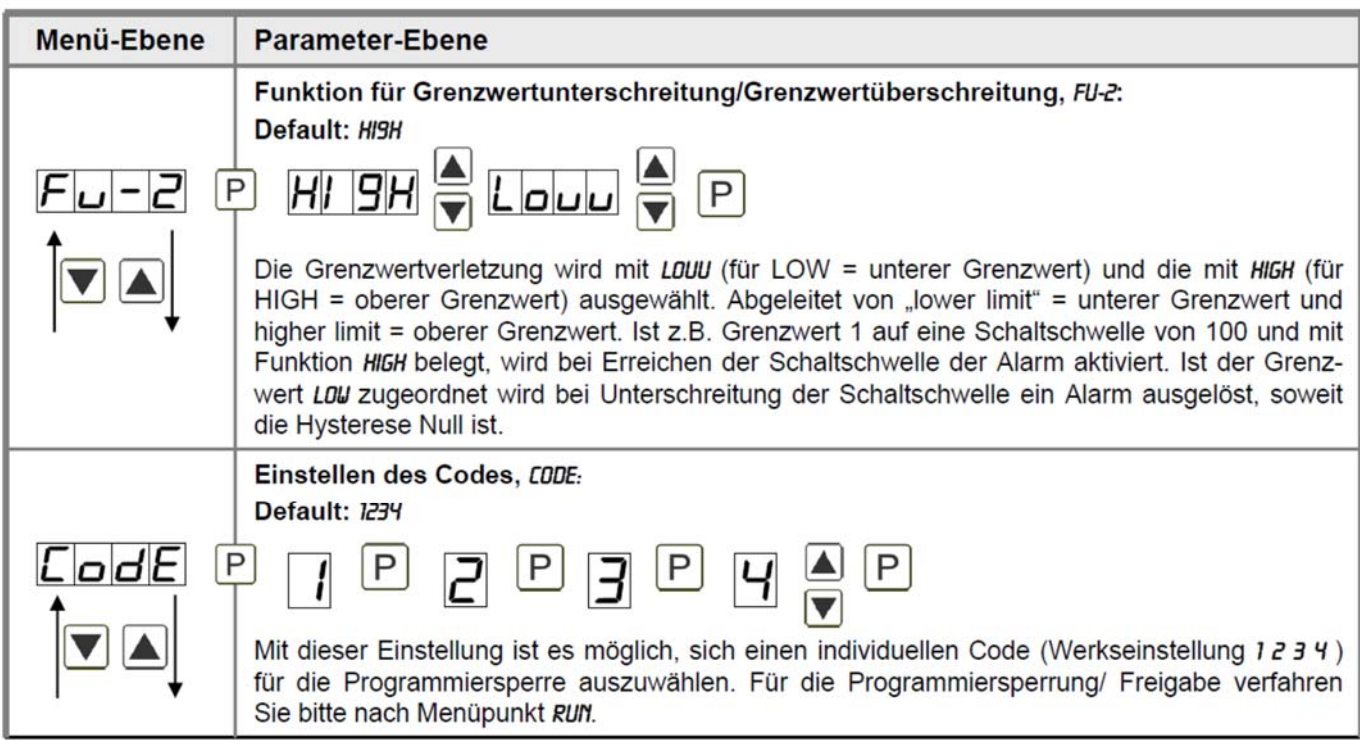

### **10. Reset auf Defaultwerte**

Um das Gerät in einen **definierten Grundzustand** zu versetzen, besteht die Möglichkeit, einen Reset auf die Defaultwerte durchzuführen. Dazu ist folgendes Verfahren anzuwenden: Spannungsversorgung des Gerätes abschalten Taste **[P]** betätigen Spannungsversorgung zuschalten und Taste **[P]** so lange drücken bis in der Anzeige **"- - - -"** erscheint.

Durch Reset werden die Defaultwerte geladen und für den weiteren Betrieb verwendet. Dadurch wird das Gerät in den Zustand der Auslieferung versetzt.

Achtung!

**Alle anwendungsspezifischen Daten gehen verloren.**

# **11. Alarme/Schaltpunkte**

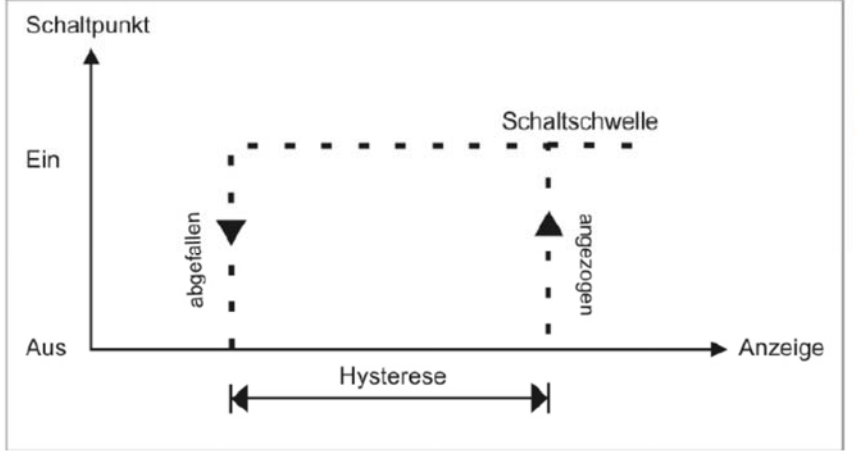

### **Funktionsprinzip der optischen Schaltpunkte**

#### Grenzwertüberschreitung "HIGH"

Beim Arbeitsstrom ist der Schaltpunkt S1-S2 unterhalb der Schaltschwelle abgeschaltet und wird mit Erreichen der Schaltschwelle aktiviert.

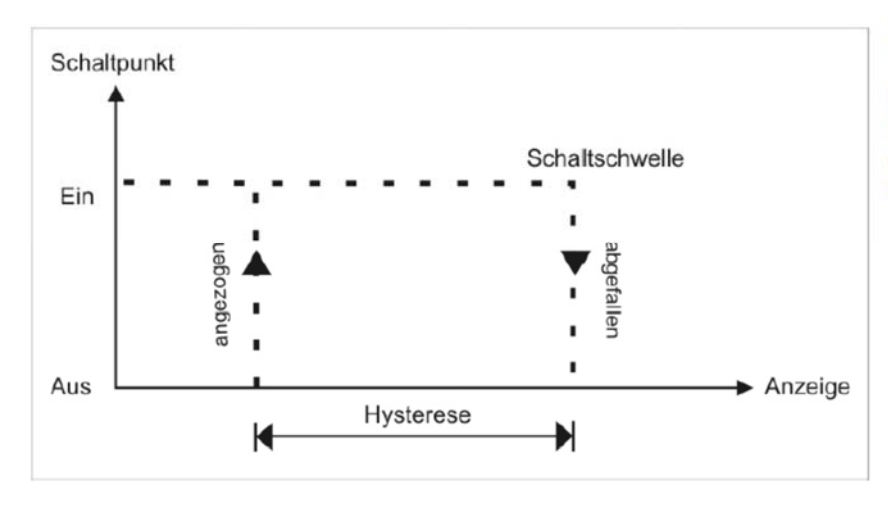

#### Grenzwertunterschreitung "LOU"

Beim Ruhestrom ist der Schaltpunkt S1-S2 unterhalb der Schaltschwelle geschaltet und wird mit Erreichen der Schaltschwelle abgeschaltet

### **Alarme / optische Grenzwertdarstellung**

Grenzwerte können durch Blinken der 7-Segmentanzeige optisch gemeldet werden.

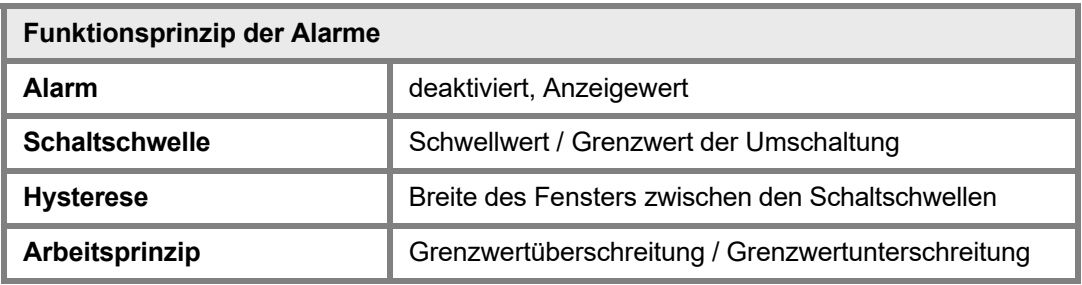

# **12. Technische Daten**

Siehe Datenblatt - über den QR-Code auf dem Gerät oder über www.kobold.com

# **13. Bestelldaten**

Siehe Datenblatt - über den QR-Code auf dem Gerät oder über www.kobold.com

# **14. Abmessungen**

Siehe Datenblatt - über den QR-Code auf dem Gerät oder über www.kobold.com

# **15. Sicherheitshinweise**

Bitte lesen Sie die folgenden Sicherheitshinweise und die Montage *Kapitel 6* vor der Installation durch und bewahren Sie diese Anleitung als künftige Referenz auf.

#### **Bestimmungsgemäße Verwendung**

Das **DAG-Gerät** ist für die Auswertung und Anzeige von Pt100-Signalen bestimmt.

**Bei nicht bestimmungsgemäßer Verwendung oder Bedienung kann es zu Personen- und oder Sachschäden kommen.**

#### **Kontrolle des Gerätes**

Die Geräte werden vor dem Versand überprüft und in einwandfreiem Zustand verschickt. Sollte an dem Gerät ein Schaden sichtbar sein, empfehlen wir eine genaue Überprüfung der Transportverpackung. Informieren Sie bei einer Beschädigung bitte umgehend den Lieferanten.

#### **Installation**

Das **DAG-Gerät** darf ausschließlich durch eine Fachkraft mit entsprechender Qualifikation, wie

z.B. einem Industrieelektroniker oder einer Fachkraft mit vergleichbarer Ausbildung, installiert werden.

#### **Installationshinweise**

• In der unmittelbaren Nähe des Gerätes dürfen keine magnetischen oder elektrischen Felder,

z.B. durch Transformatoren, Funksprechgeräte oder elektrostatische Entladungen auftreten.

- Die Absicherung der Versorgung sollte einen Wert von **0,5 A träge** nicht überschreiten.
- Induktive Verbraucher (Relais, Magnetventile, usw.) nicht in Gerätenähe installieren und durch RC-Funkenlöschkombinationen bzw. Freilaufdioden entstören.
- Eingangs-, Ausgangsleitungen räumlich getrennt voneinander und nicht parallel zueinander verlegen. Hin- und Rückleitungen nebeneinander führen. Nach Möglichkeit verdrillte Leitungen verwenden. So erhalten Sie die genausten Messergebnisse.
- Bei hoher Genauigkeitsanforderung und kleinem Messsignal sind die Fühlerleitungen abzuschirmen und zu verdrillen. Grundsätzlich sind diese nicht in unmittelbarer Nähe von Versorgungsleitungen von Verbrauchern zu verlegen. Bei der Schirmung ist diese nur einseitig auf einem geeigneten Potenzialausgleich (in der Regel Messerde) anzuschließen.
- Das Gerät ist nicht für die Installation in explosionsgefährdeten Bereichen geeignet.
- Ein vom Anschlussplan abweichender elektrischer Anschluss kann zu Gefahren für Personen und Zerstörung des Gerätes führen.
- Der Klemmenbereich der Geräte zählt zum Servicebereich. Hier sind elektrostatische Entladungen zu vermeiden. Im Klemmenbereich können durch hohe Spannungen gefährliche Körperströme auftreten, weshalb erhöhte Vorsicht geboten ist.
- Galvanisch getrennte Potenziale innerhalb einer Anlage sind an einem geeigneten Punkt aufzulegen (in der Regel Erde oder Anlagenmasse). Dadurch erreicht man eine geringere Störempfindlichkeit gegen eingestrahlte Energie und vermeidet gefährliche Potenziale die sich auf langen Leitungen aufbauen oder durch fehlerhafte Verdrahtung entstehen können.

# **16. Fehlerbehebung**

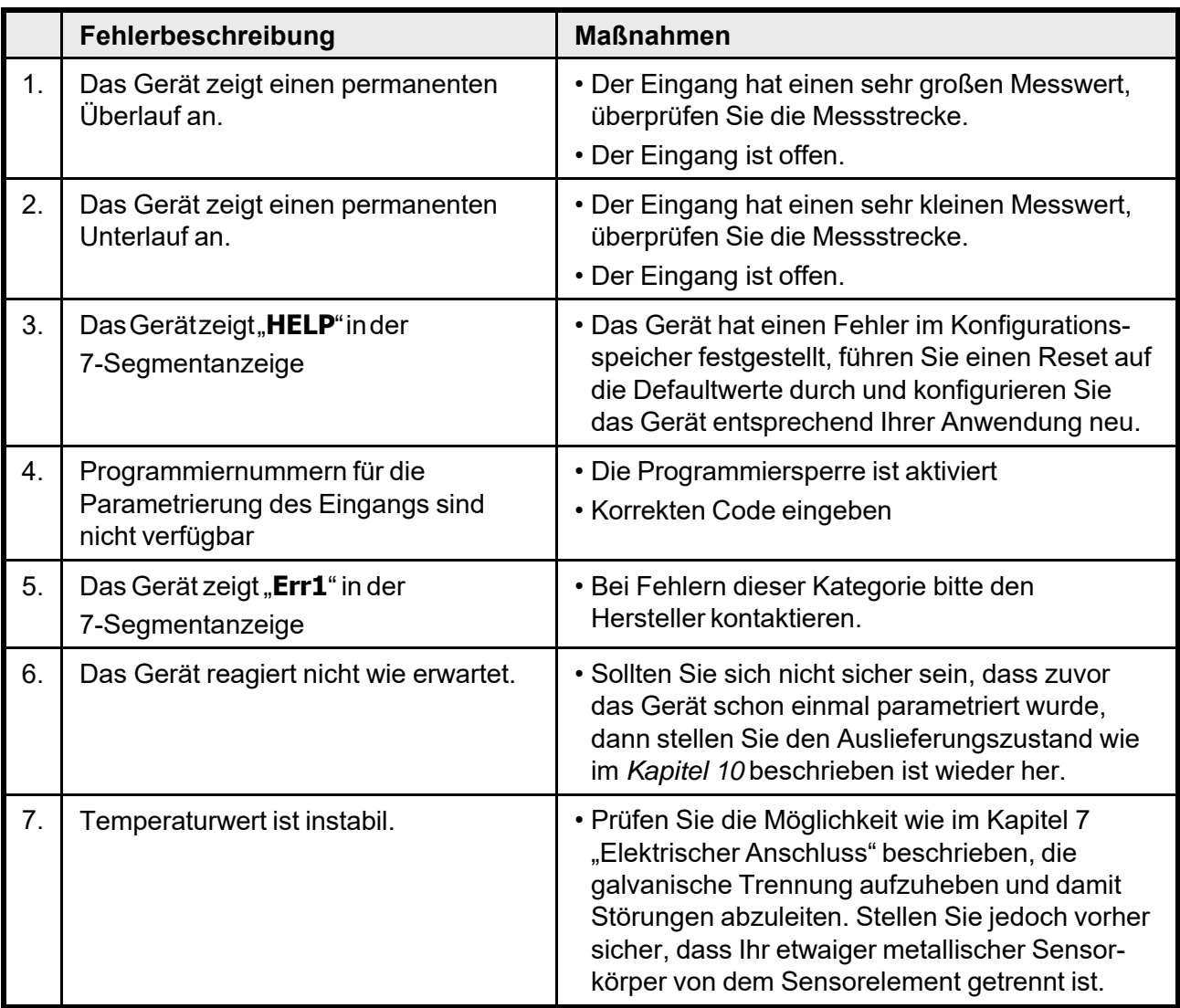

### **17. Entsorgung**

#### **Hinweis!**

- Umweltschäden durch von Medien kontaminierte Teile vermeiden
- Gerät und Verpackung umweltgerecht entsorgen
- Geltende nationale und internationale Entsorgungsvorschriften und Umweltbestimmungen einhalten.

### **Batterien**

Schadstoffhaltige Batterien sind mit einem Zeichen, bestehend aus einer durchgestrichenen Mülltonne und dem chemischen Symbol (Cd, Hg, Li oder Pb) des für die Einstufung als schadstoffhaltig ausschlaggebenden Schwermetalls versehen:

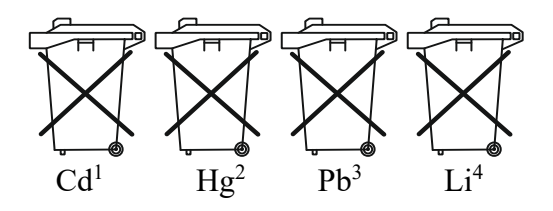

- 1. "Cd" steht für Cadmium.
- 2. "Hg" steht für Quecksilber.
- 3. "Pb" steht für Blei.
- 4. "Li" steht für Lithium

### **Elektro- und Elektronikgeräte**

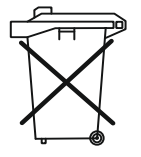

## **18. EU-Konformitätserklärung**

Wir, Kobold Messring GmbH, Hofheim-Ts., Bundesrepublik-Deutschland, erklären, dass das Produkt

**Digitales Anzeigegerät Typ: DAG-A14**

mit den unten angeführten Normen übereinstimmt:

#### **EN 61010-1:2010+A1:2019+A1:2019/AC:2019**

Sicherheitsbestimmung für elektrische Mess-, Steuer-, Regel- und Laborgeräte

**EN 61326-1:2013** Störfestigkeit mit der Prüfanforderung für den Gebrauch in industriellen Bereichen

**EN IEC 63000:2018** Technische Dokumentation zur Beurteilung von Elektro- und Elektronikgeräten hinsichtlich der Beschränkung gefährlicher Stoffe

und folgende EG-Richtlinien erfüllt:

**2014/35/EU** Niederspannungsrichtlinie **2014/30/EU** Elektromagnetische Verträglichkeit **2011/65/EU RoHS** (Kategorie 9) **2015/863/EU** Delegierte Richtlinie (RoHS III)

Ppa. Wulley

Hofheim, den 08. Sept. 2022

H. Volz M. Wenzel Geschäftsführer Prokurist

### **19. UK Declaration of Conformity**

We, KOBOLD Messring GmbH, Hofheim-Ts, Germany, declare under our sole responsibility that the product:

#### **Digital Indicating Unit for Panel Mounting Model: DAG-A14**

to which this declaration relates is in conformity with the standards noted below:

#### **BS EN 61010-1:2010+A1:2019**

Safety requirements for electrical equipment for measurement, control, and laboratory use. General requirements

#### **BS EN 61326-1:2013**

Electrical equipment for measurement, control and laboratory use. EMC requirements. General requirements

#### **BS EN IEC 63000:2018**

Technical documentation for the assessment of electrical and electronic products with respect to the restriction of hazardous substances.

Also, the following UK guidelines are fulfilled:

Hofheim, 28 April 2023

### **S.I. 2016/1091 Electromagnetic Compatibility Regulations 2016 S.I. 2016/1101 Electrical Equipment (Safety) Regulations 2016**

**S.I. 2012/3032** The Restriction of the Use of Certain Hazardous Substances in Electrical and Electronic Equipment Regulations 2012

Proce. Willette

 H. Volz M. Wenzel General Manager Proxy Holder